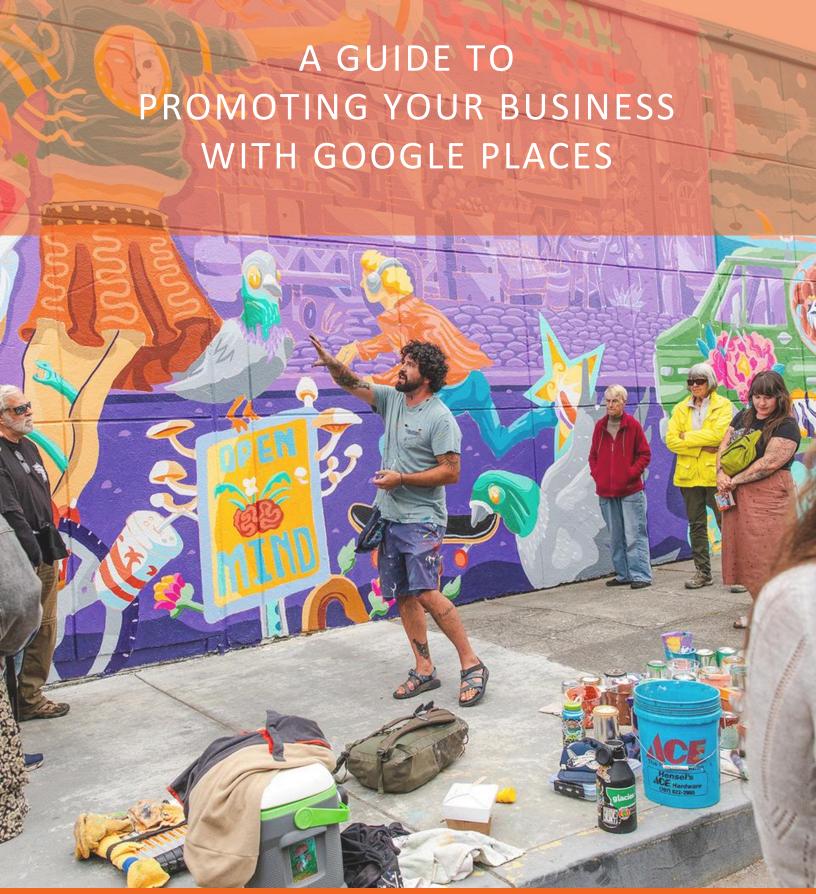

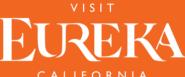

#### Why Google Places?

The answer is simple – to be in front of your audience. Consumers, visitors, and guests look for real-time accurate information more than ever. Reach potential customers and drive more traffic to your business.

#### **Places Listings Include:**

- Up to 5 images of the business (by the owner or submitted by visitors directly to Google)
- Phone, Address and Get Directions (GPS) button Hours of operation / Open or Closed Status
- Link to the business website
- Latest five Google Reviews

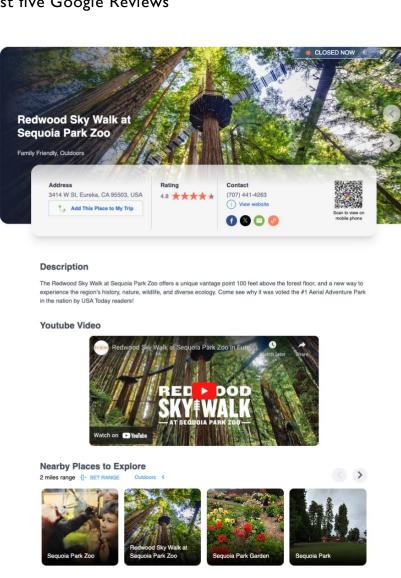

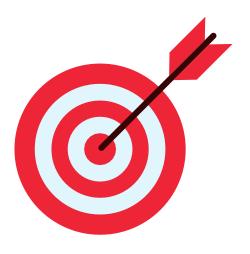

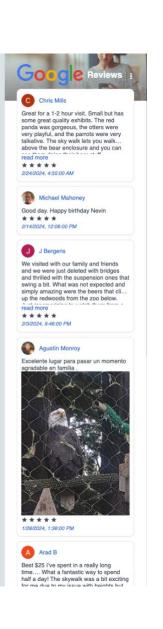

### Other Helpful Features

- Search business by name
- View by category: History & Architecture, Arts & Culture, Outdoors, Cannabis, Dining, Shopping – visible on the corresponding webpage

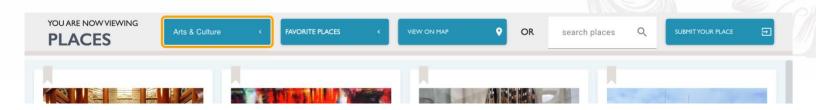

- Discover businesses nearby
- Mobile-friendly and GPS enabled (map view)

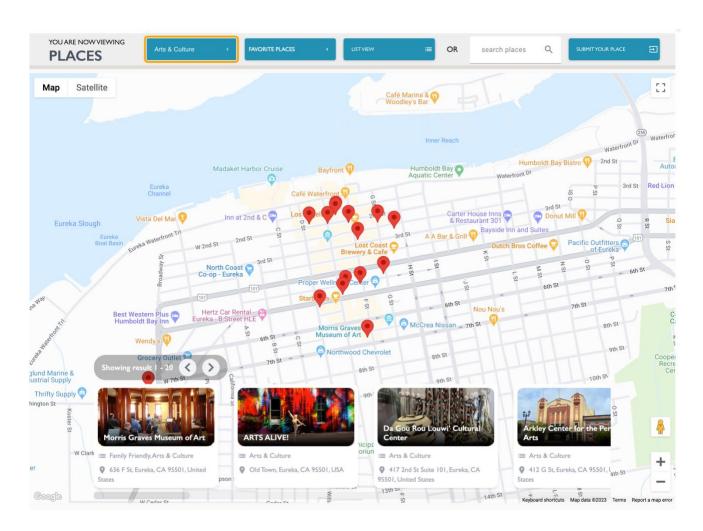

## How Can I Find or Create My Google Business?

- Go to https://www.google.com/business/
- Login to your Google Account
- Find your Business on Google

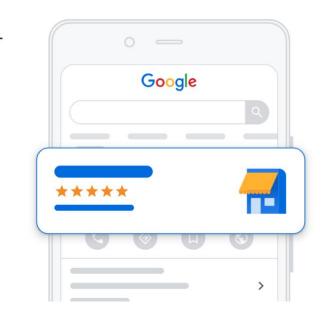

## Get your business discovered on Google Search, Maps and more

Enter a few business details to get started

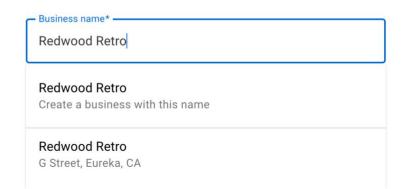

- If your place it's not on google yet, click on "Include your business on Google"
- Follow the steps and directions from Google and add your company info, such as:
   Company Name, Category (dropdown option), Address, Contact Info,
   Website, Hours.
- IMPORTANT: to be aggregated by the software, a physical address is required.

# How Can I Manage and Update My Google Business?

- Go to https://www.google.com/business/
- Login to your Google Account
- Click on the edit icon beside the business you'd like to edit and update the info
- This is also where you can add and edit photos

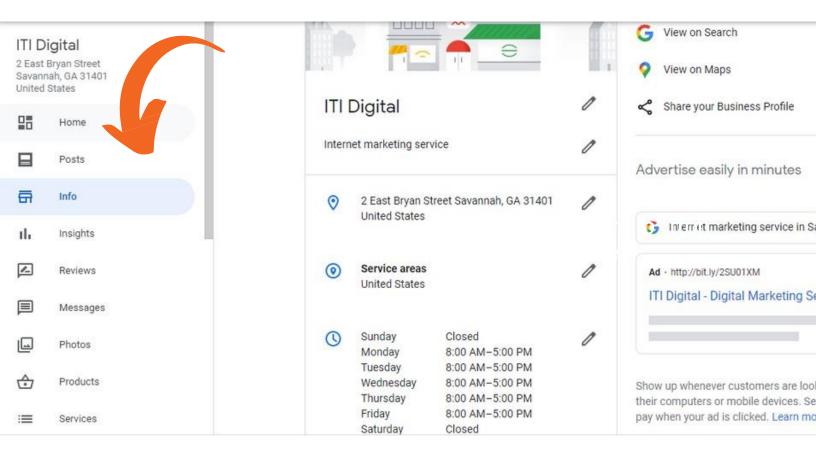

If your Google Business is up to date, but you still can't find it on the destination website, please contact Visit Eureka staff and we will include your business.

## I'm not on Google, but want to be listed on the website. Is it possible?

Yes, although there are many advantages to promoting your business on Google Places, if you prefer to submit your business directly to the destination website, that's ok.

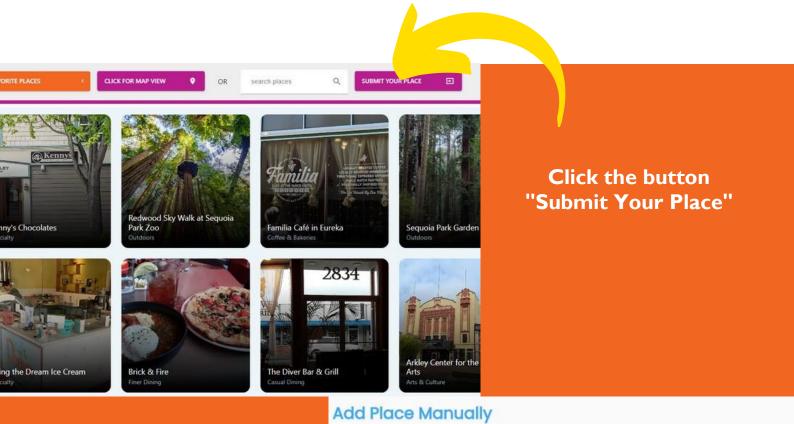

Fill out the form and allow 48 hours for Visit Eureka staff to review and approve your place.

| Add   | PIQ     | ce  | M | an | ua | IIY |
|-------|---------|-----|---|----|----|-----|
| / Pan | le ba m | la- |   |    |    |     |

Description

Back to places Name \* Location (type and pick from the dropdown) Category \* Activities Web Site

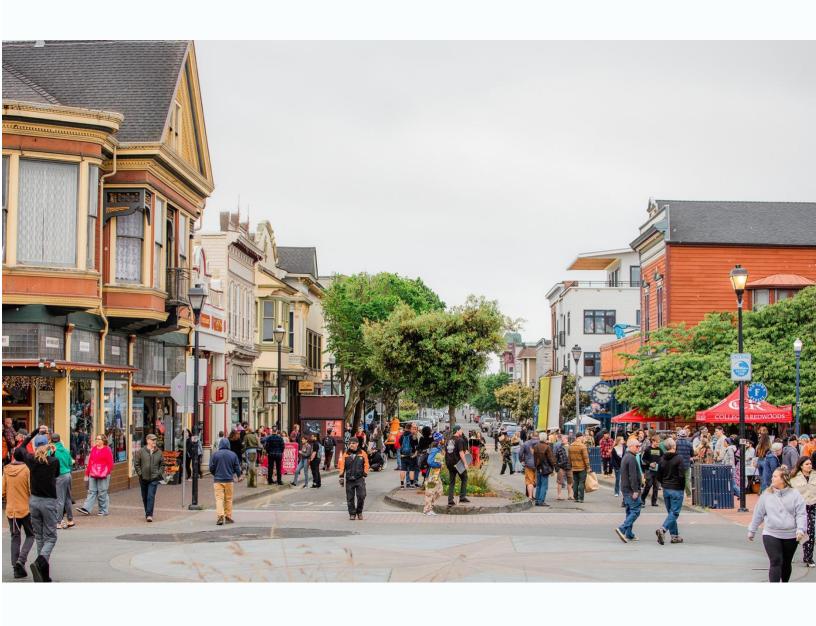

## QUESTIONS? Visit Eureka Marketing

Nicola Waugh n.waugh@eddyalexander.com 707 749 8350

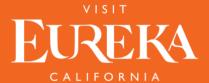